## **Tor Project**

## **A Pi a day, keeps censorship away**

You would like to support human rights? Then please follow the how-to.

**Note:** We assume you have a new working [Arch Linux](https://archlinux.org/) running on your [RaspberryPi.](https://raspberrypi.org/)

## **Installation**

First we have to install all the packages which are needed & useful to us.

<sxh bash;> root@pi# pacman -Syyu root@pi# pacman -S base-devel vim tor ntp tor vnstat sudo  $\langle$ /sxh $\rangle$ 

After that we should create us an own user account with sudo privileges.

<sxh bash; > root@pi# useradd -m -s /bin/bash YOUR\_USERNAME root@pi# vimsudo /etc/sudoers ...  $<$ /sxh $>$ 

Now, we install yaourt in order to fetch and install packages from the AUR.

<sxh bash;> root@pi# su YOUR\_USERNAME root@pi# wget <https://aur.archlinux.org/packages/ya/yaourt/yaourt.tar.gz> root@pi# tar xfv yaourt.tar.gz root@pi# cd yaourt root@pi# makepkg -si root@pi# cd ~/ root@pi# rm -r yaourt\* root@pi# yaourt -Syua root@pi# yaourt -S arm </sxh>

After this, we finally attack the most important part: Tor configuration.

<sxh bash;> root@pi# cd /etc/tor/ root@pi# mv torrc torrc.original root@pi# vim torrc … </sxh>

In order to integrate tor into systemd, we need to write a -n own service file, which ensures fast, easy usage and the guarantuee that at every boot tor will be started along.

<sxh bash;> root@pi# cd /etc/systemd/system root@pi# vim tor.service … root@pi# vim ntp $one$  service  $\le$ /sxh>

From: <https://wiki.c3l.lu/> - **Chaos Computer Club Lëtzebuerg**

Permanent link: **<https://wiki.c3l.lu/doku.php?id=projects:howtos:tor&rev=1368383692>**

Last update: **2015/07/15 21:54**

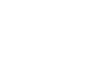

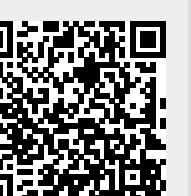